# **Epic Keyboard Shortcuts**

Use these keyboard shortcuts to navigate through Epic to complete daily documentation and chart review.

Any time you see a word with a letter underlined you can use the ALT+ the underlined letter to select that button or open an activity. For example, from the Patient Lists workspace, when a My List folder is selected, ALT+D will open the menu for the Edit List button and ALT+A will open the search tool that allow you to add patients to the selected folder.

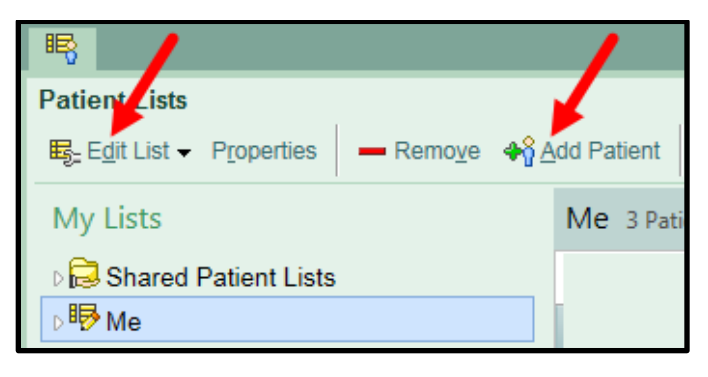

#### *Shortcuts from Your Main Workspace*

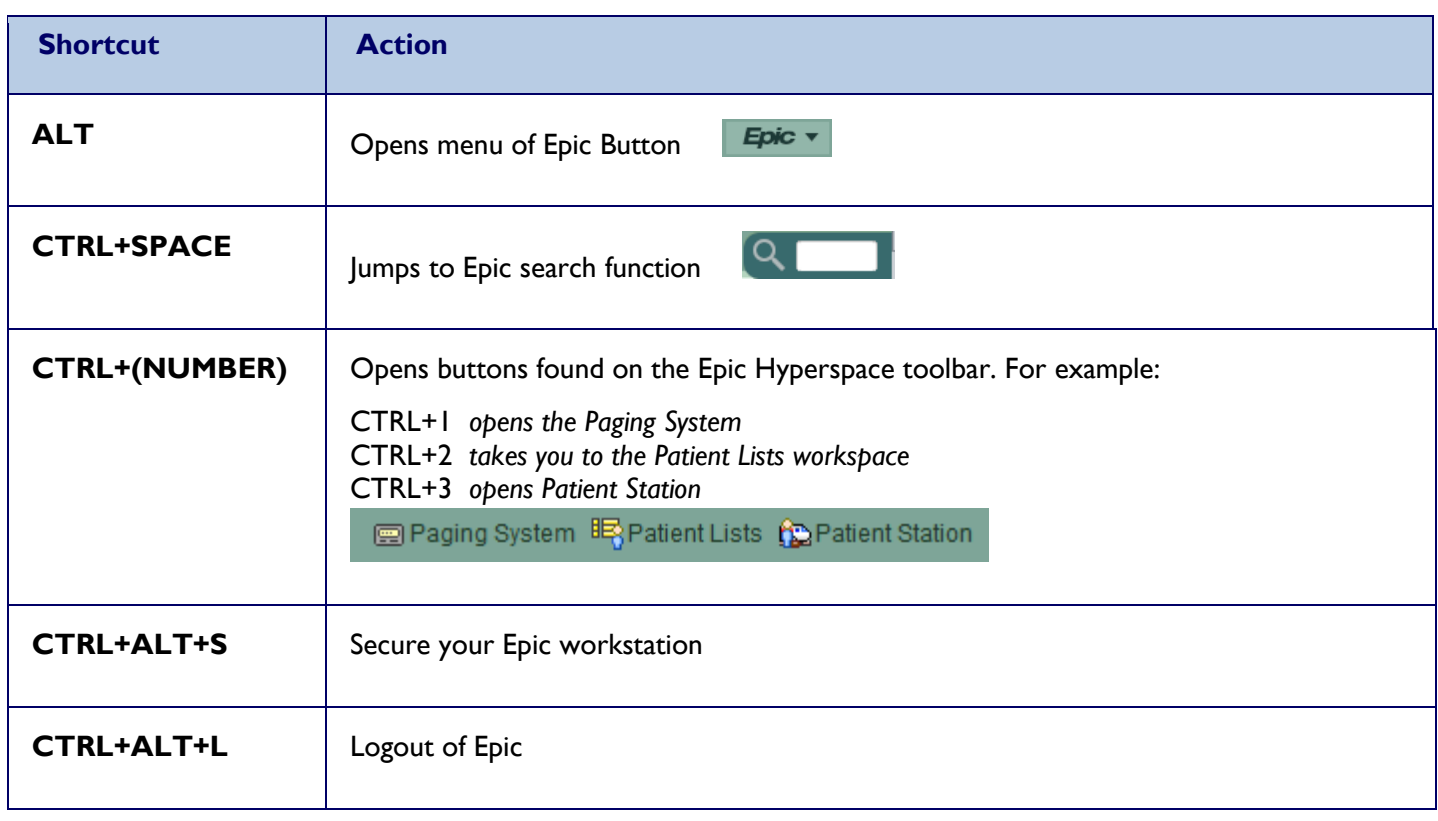

## *Shortcuts within a Patient's Chart*

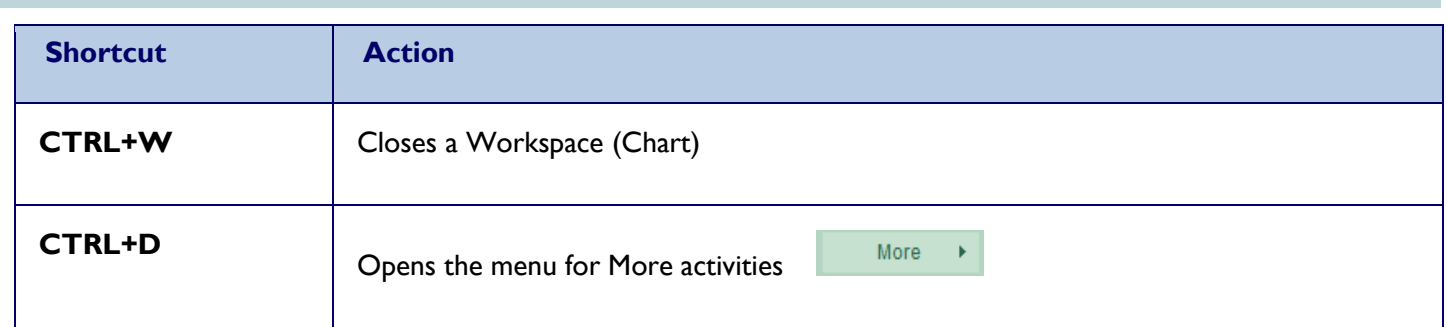

#### *From Flowsheets Activity*

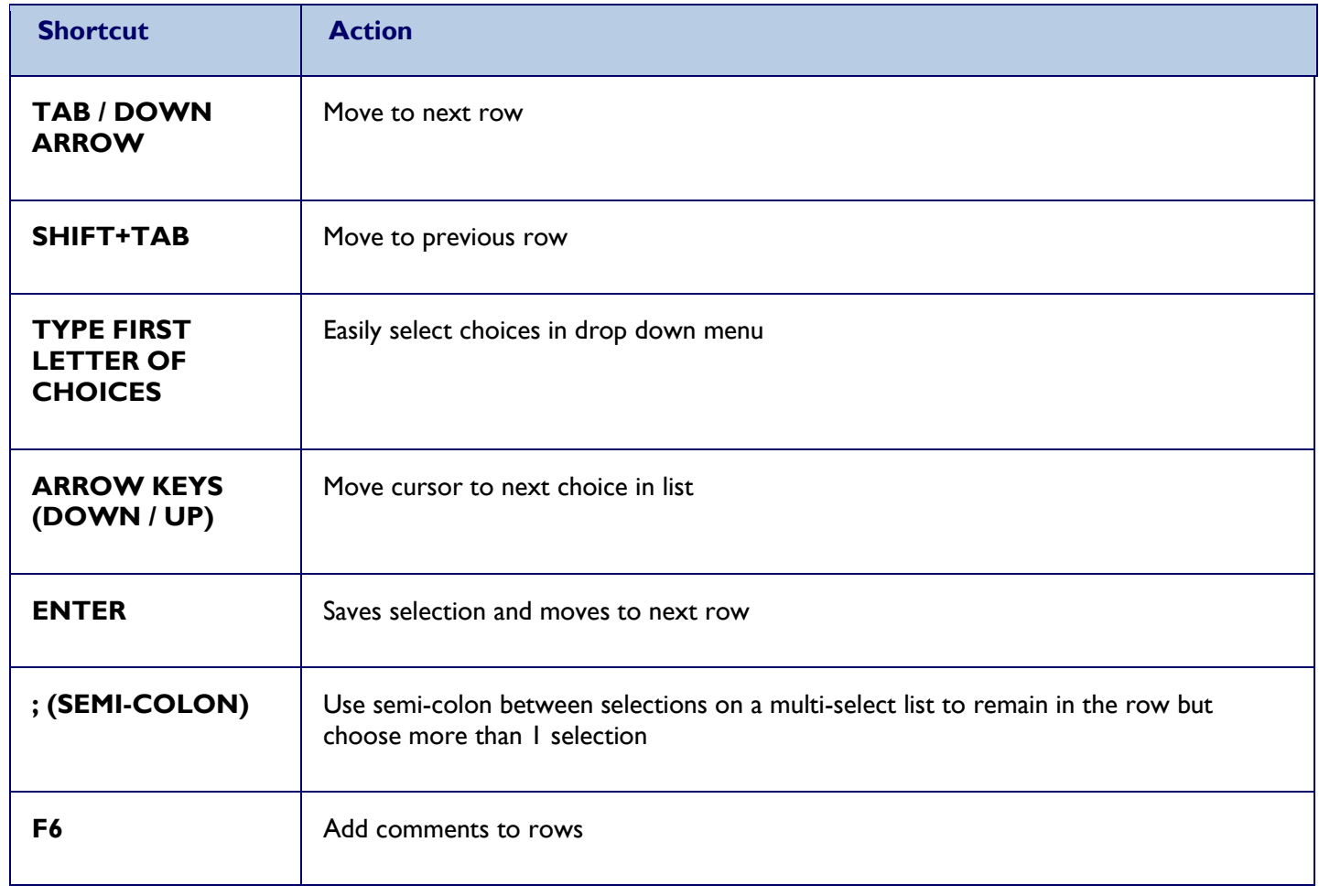

### *From Navigators Activity*

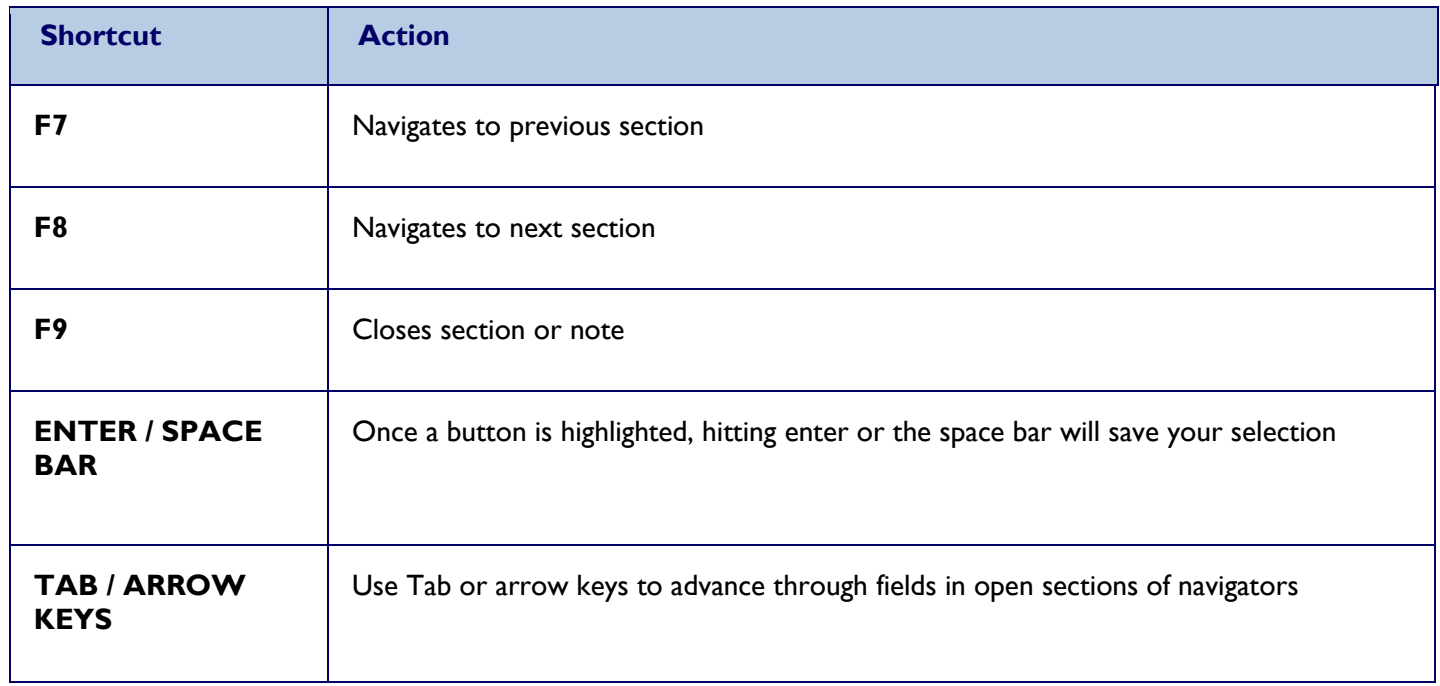

### *From Manage Orders Activity*

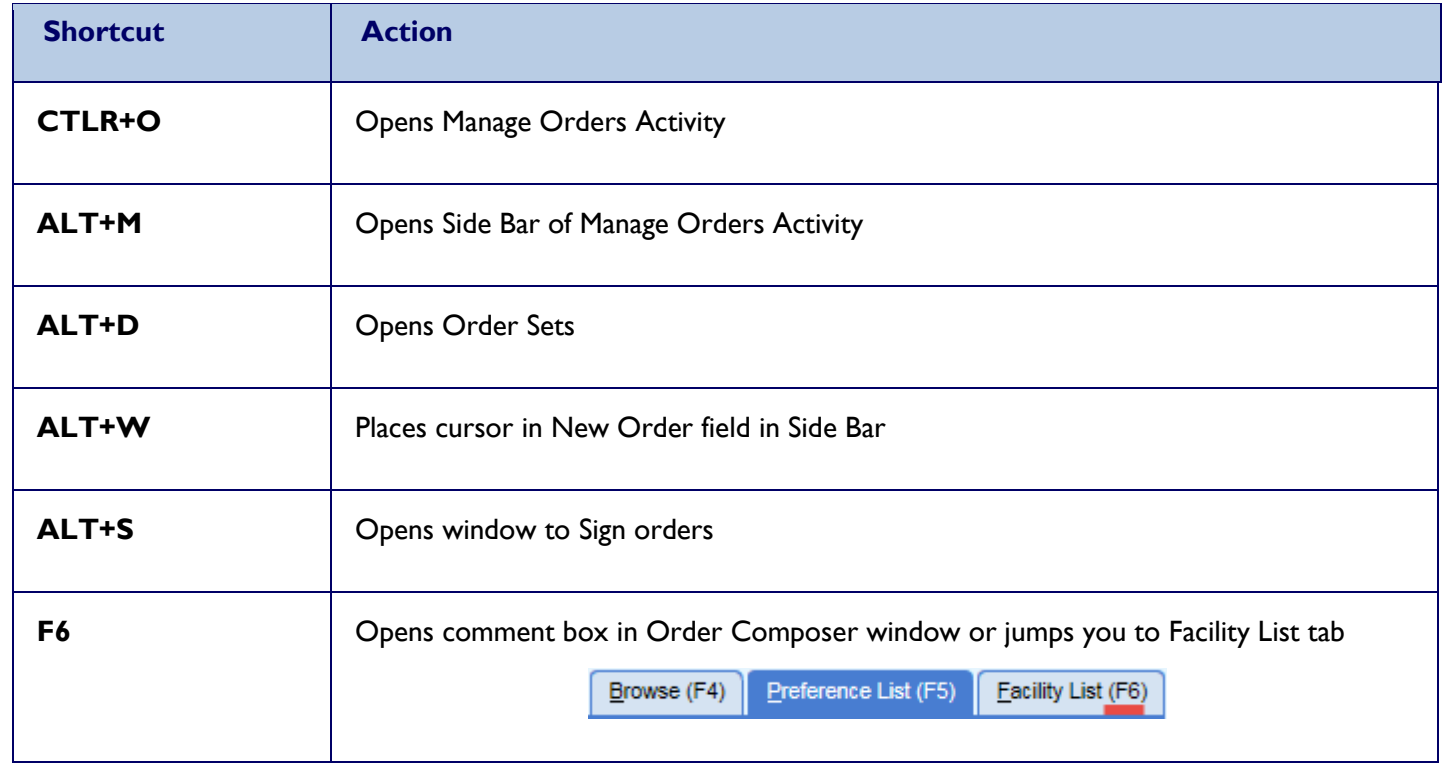

## *Dating Conventions when Icons are Present*

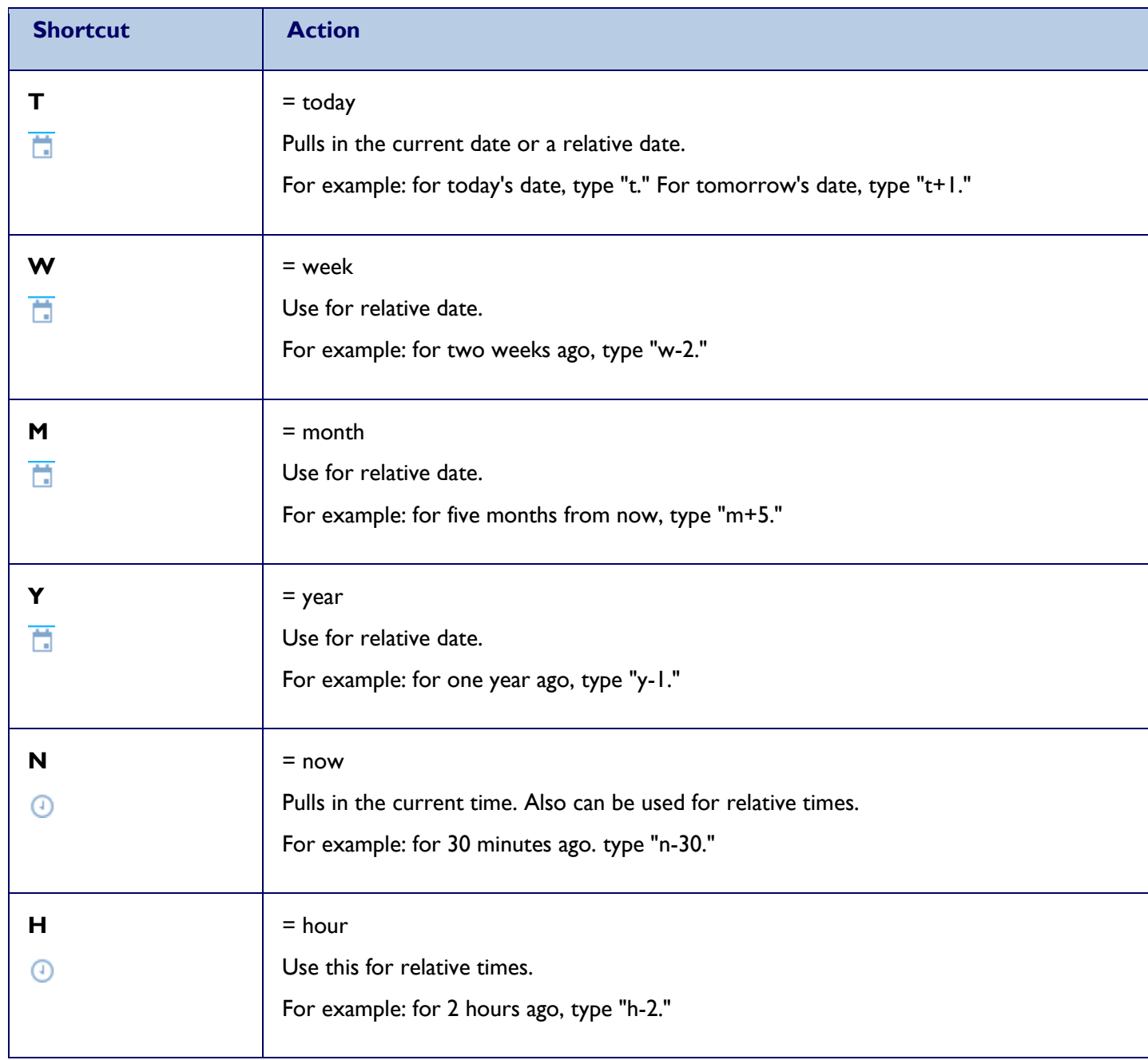

## *Navigating within Text: Note Writing*

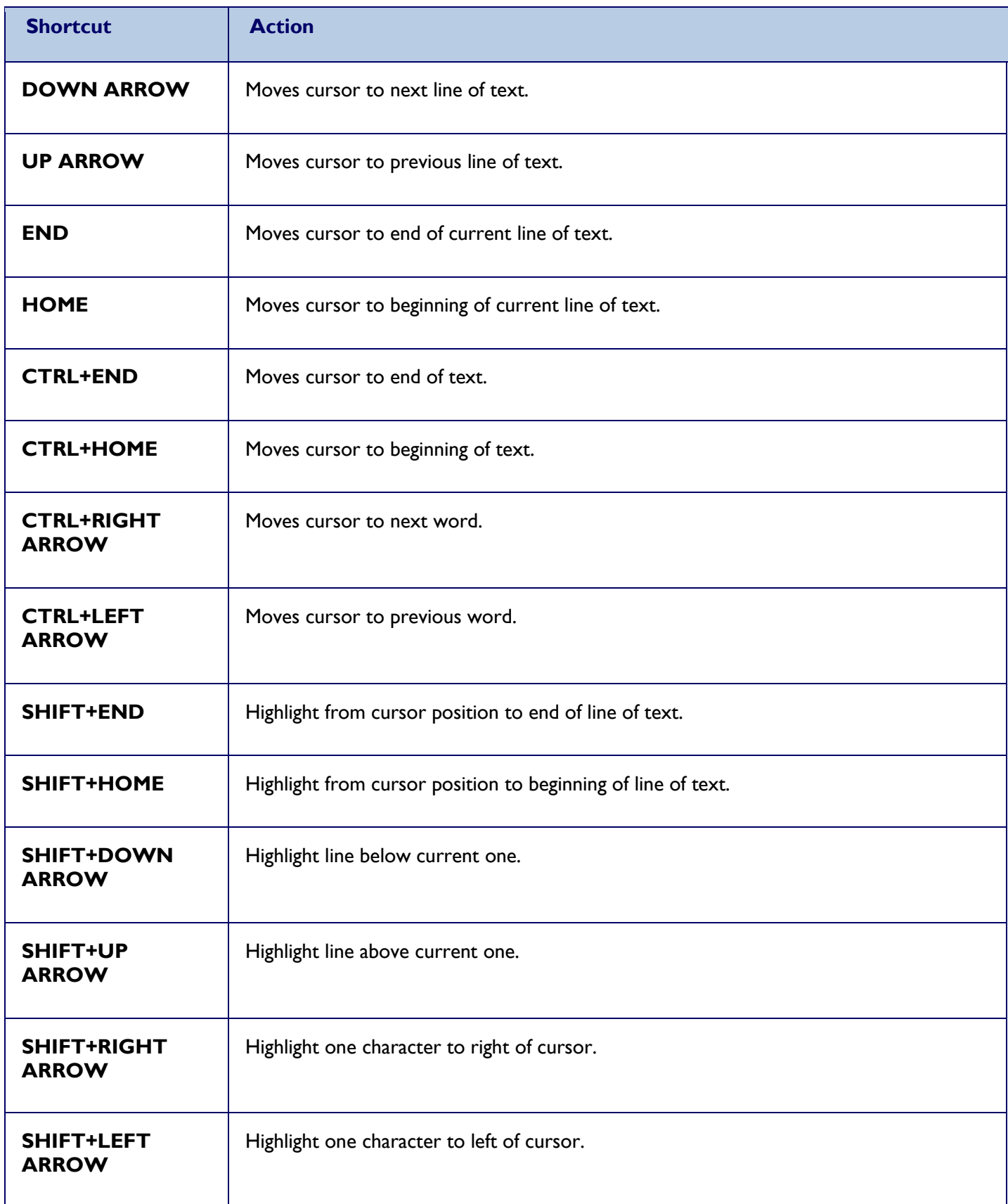

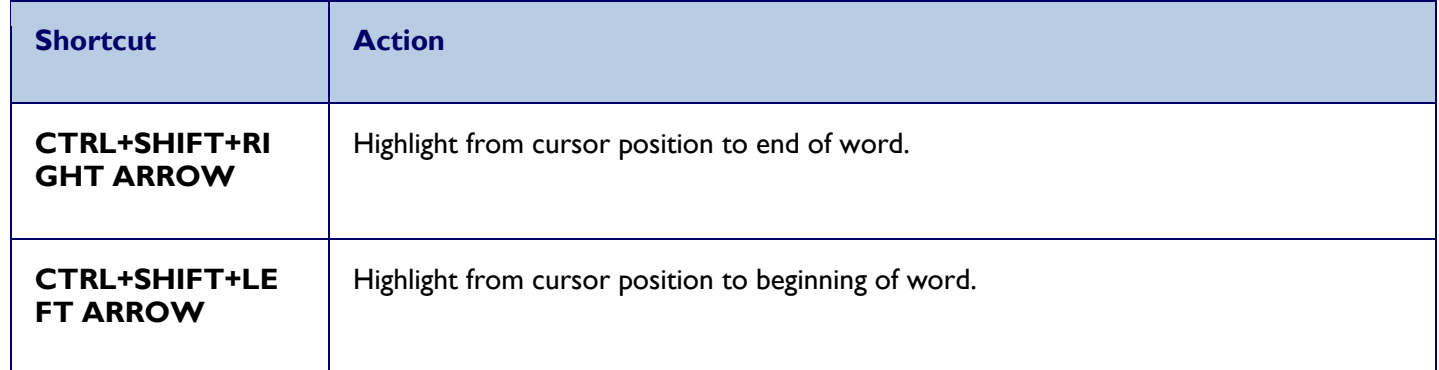

## *General Keyboard Shortcuts*

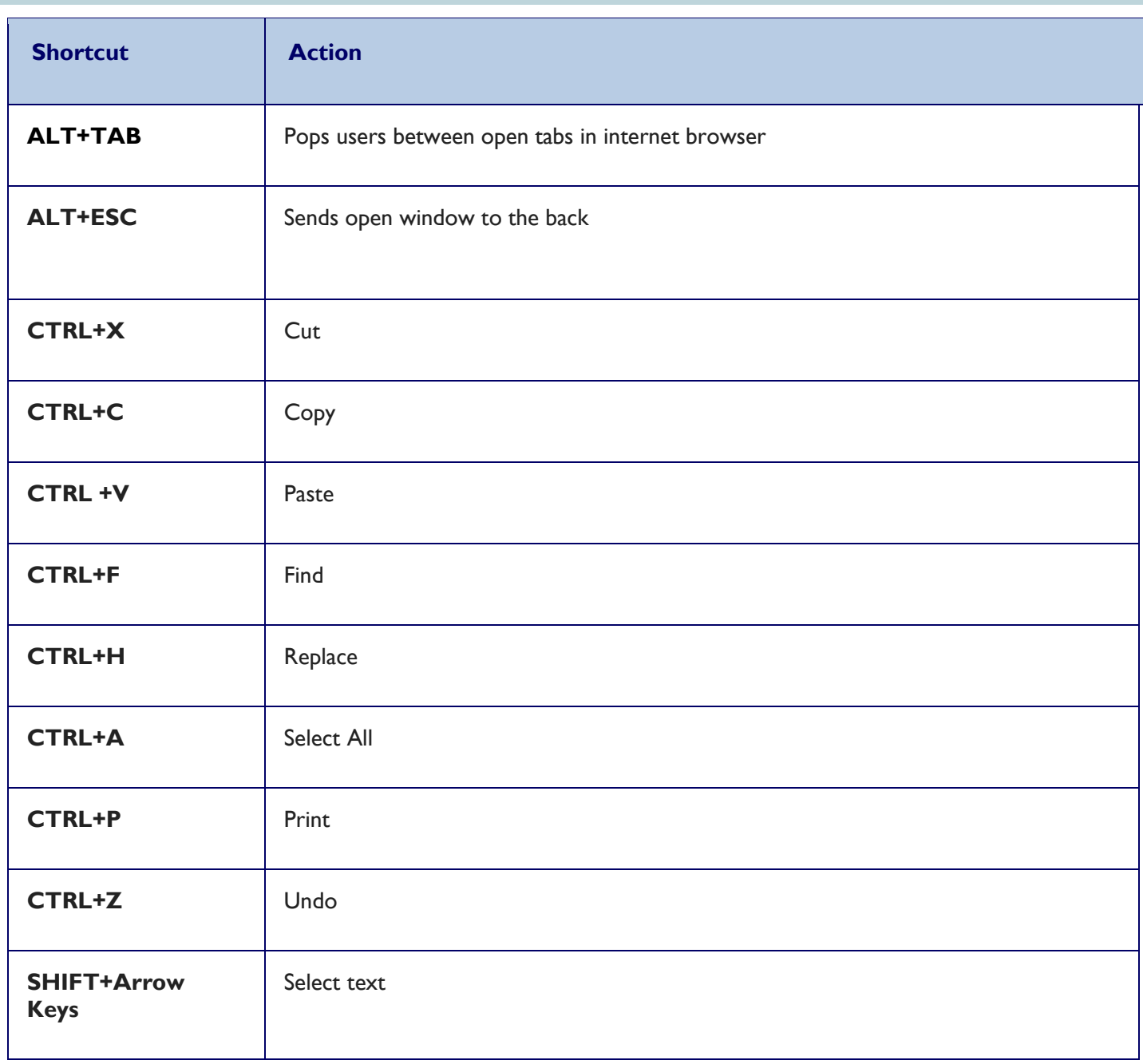

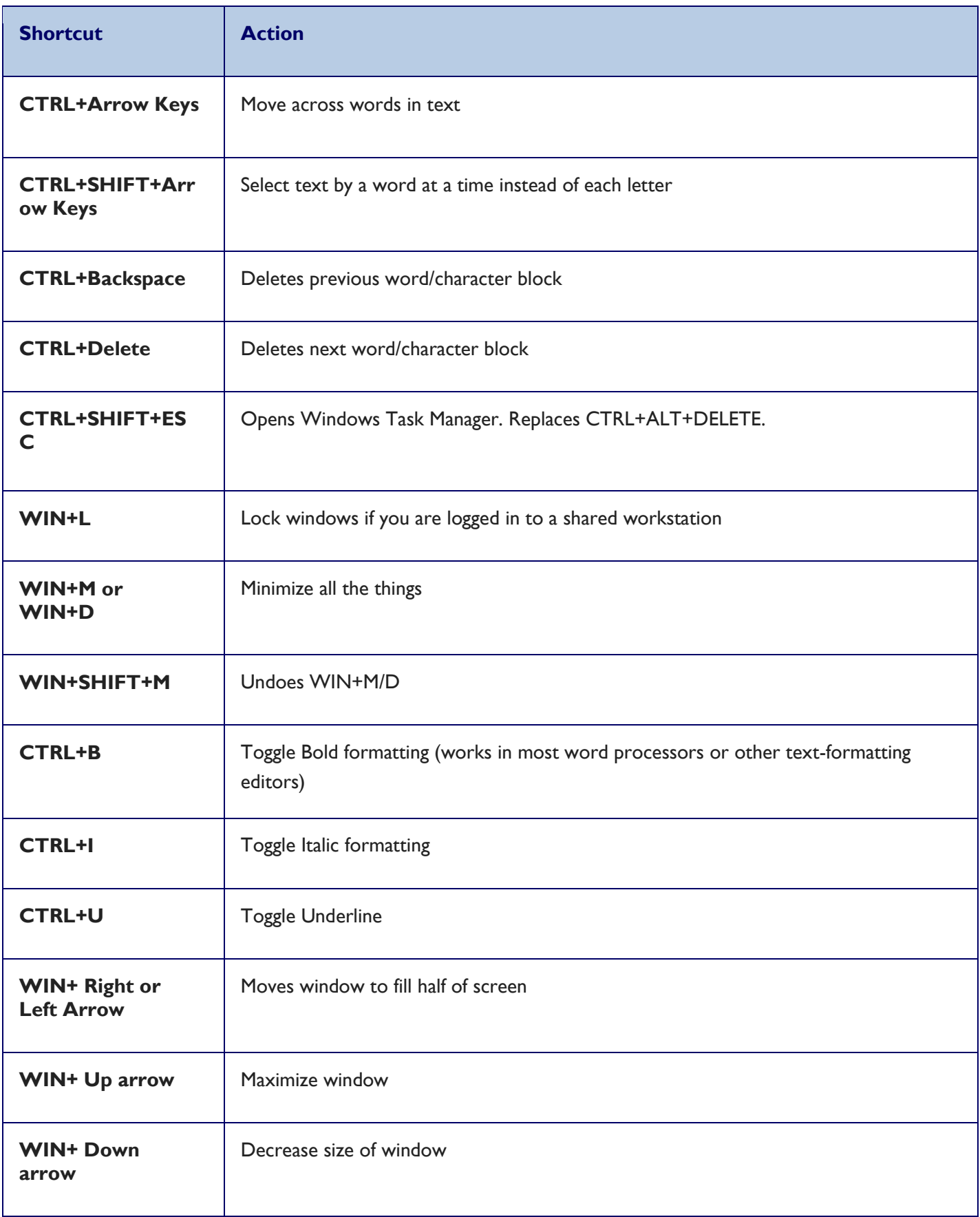

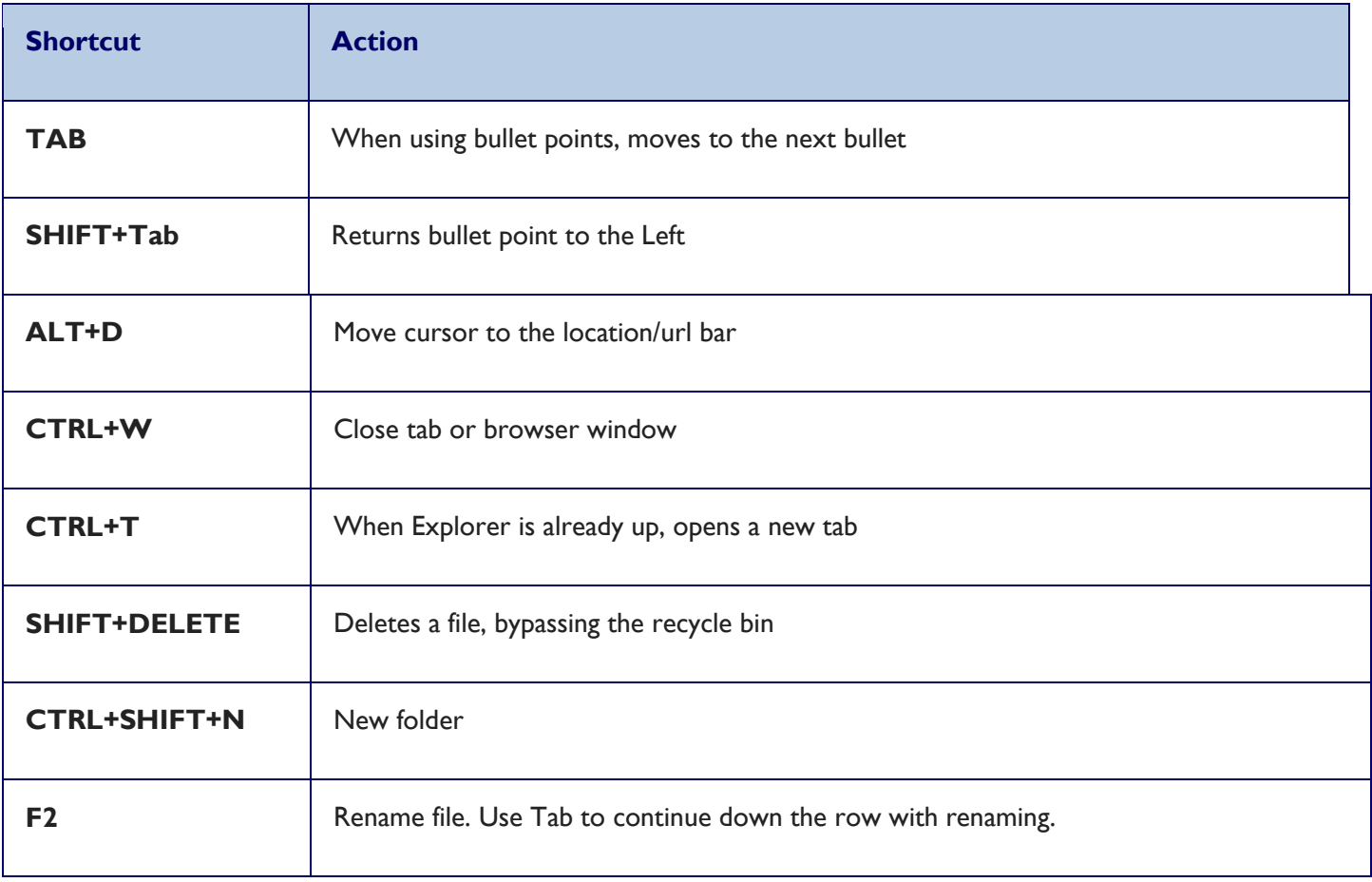